# **УТВЕРЖДАЮ Первый заместитель генерального директора - заместитель по научной работе «ВНИИФТРИ» А.Н. Щипунов** 2020 **г.** O)

# **Государственная система обеспечения единства измерений**

# **Комплекс автоматизированный измерительно-вычислительный ТМСА 0.1-18.0 Д 101**

**Методика поверки**

# **133-20-01 МП**

2020 г.

# СОДЕРЖАНИЕ

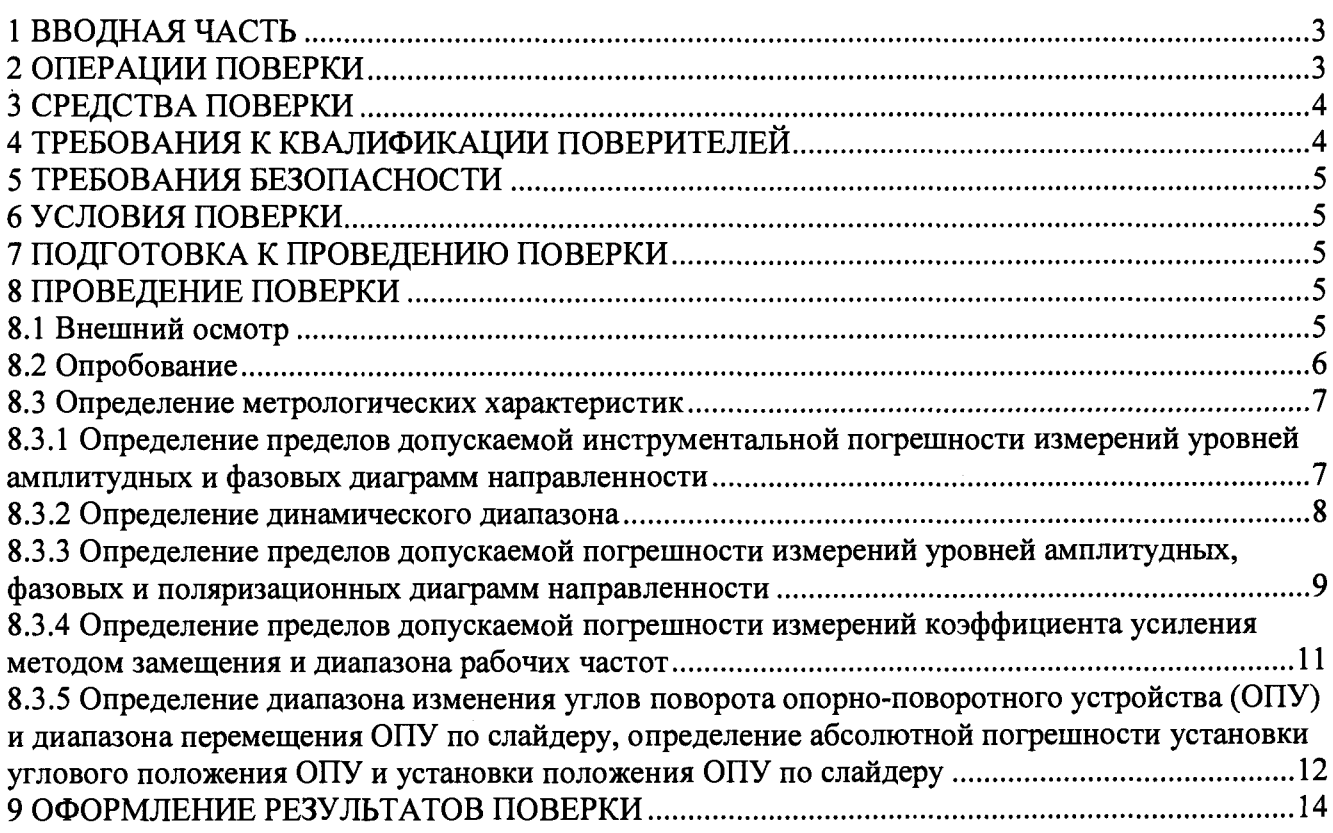

### **1 ВВОДНАЯ ЧАСТЬ**

<span id="page-2-0"></span>**1.1 Настоящая методика поверки (далее - МП) устанавливает методы и средства первичной и периодической поверок комплекса автоматизированного измерительно-вычислительного ТМСА 0.1-18.0 Д 101 (далее - комплекс), заводской № 101, изготовленного ООО «ТРИМ СШП Измерительные системы», г. Санкт-Петербург.**

**Первичная поверка комплекса проводится при вводе его в эксплуатацию и после ремонта.**

**Периодическая поверка комплекса проводится в ходе его эксплуатации и хранения.**

**1.2 Комплекс предназначен для измерения радиотехнических характеристик антенн в диапазоне частот от 0,2 до 18,0 ГГц.**

**1.3 Поверка комплекса проводится не реже одного раза в 24 (двадцать четыре) месяца.**

**1.4 Допускается проведение поверки отдельных измерительных каналов (частотных поддиапазонов) комплекса с обязательным указанием объёма проведённой поверки в свидетельстве о поверке.**

### **2 ОПЕРАЦИИ ПОВЕРКИ**

<span id="page-2-1"></span>**При проведении поверки комплекса должны быть выполнены операции, указанные в таблице** 1**.**

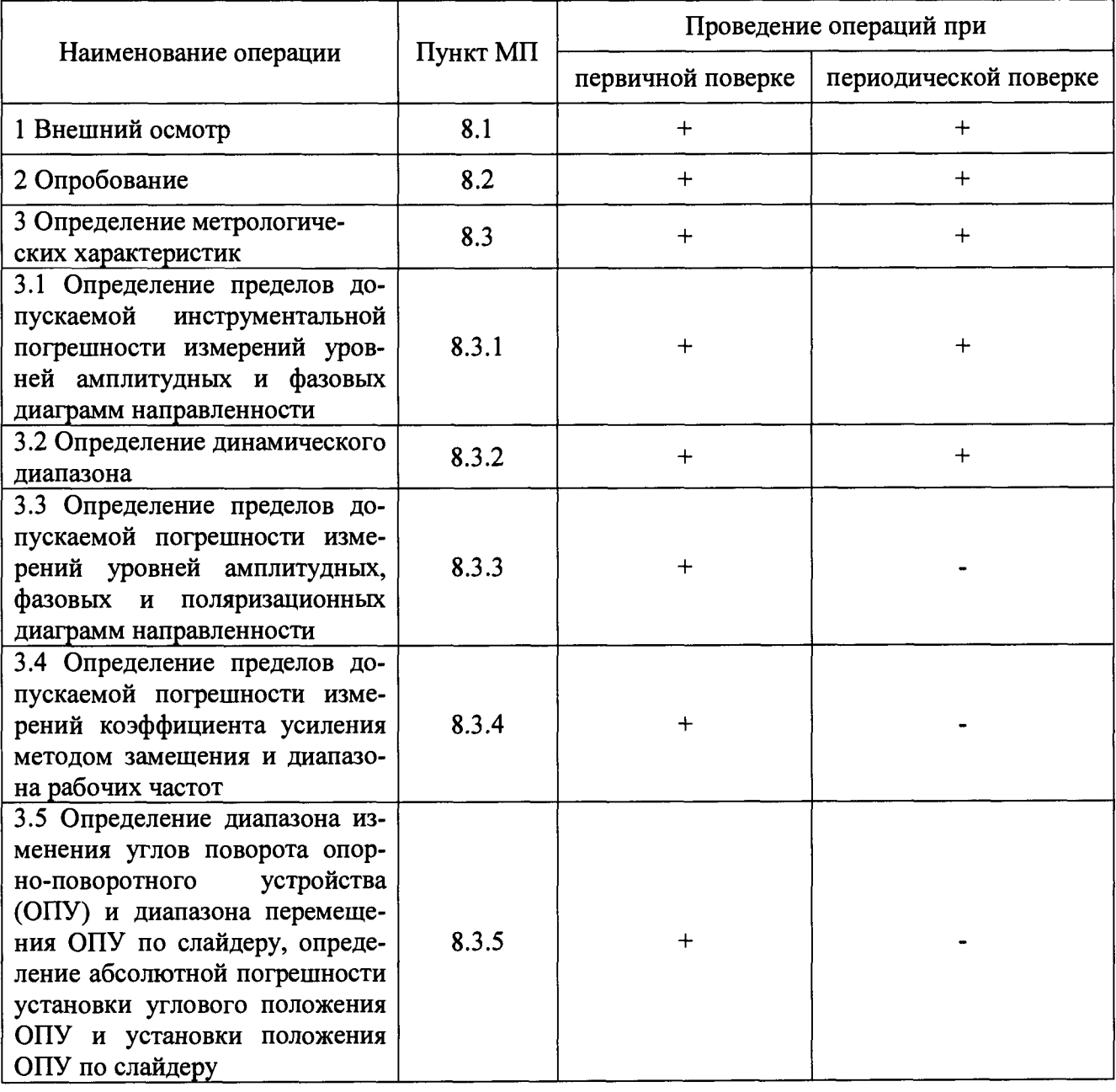

#### **Таблица 1 - Операции поверки**

# **3 СРЕДСТВА ПОВЕРКИ**

<span id="page-3-0"></span>**3.1 При проведении поверки комплекса должны быть применены средства измерений, указанные в таблице** 2**.**

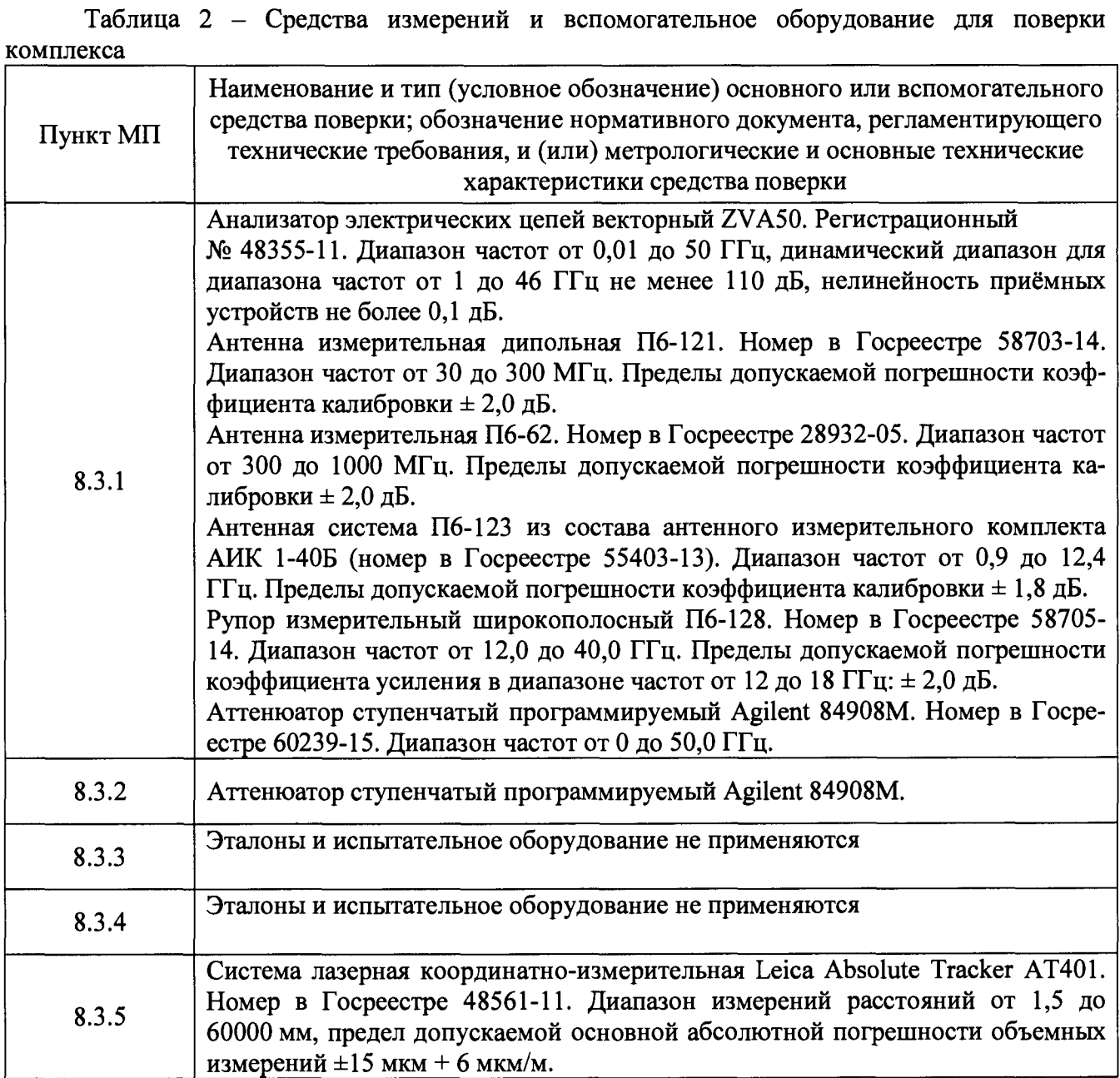

**3.2 Допускается использовать аналогичные средства поверки, которые обеспечат измерения соответствующих параметров с требуемой точностью.**

**3.3 Средства поверки должны быть исправны, поверены и иметь свидетельства о поверке.**

**3.4 При проведении поверки комплекса должно применяться вспомогательное оборудование, указанное в таблице** 2**.**

# **4 ТРЕБОВАНИЯ К КВАЛИФИКАЦИИ ПОВЕРИТЕЛЕЙ**

**4.1 Поверка должна осуществляться лицами с высшим или средним техническим образованием, аттестованными в качестве поверителей в области радиотехнических измерений и имеющими квалификационную группу электробезопасности не ниже третьей.**

**4.2 Перед проведением поверки поверитель должен предварительно ознакомиться с документом «Комплекс автоматизированный измерительно-вычислительный ТМСА 0.1-18.0 Д 101. Руководство по эксплуатации. ТМСА 101.018.00Д РЭ. Книга 1» (далее - РЭ).**

### **5 ТРЕБОВАНИЯ БЕЗОПАСНОСТИ**

**5.1 При проведении поверки должны быть соблюдены все требования безопасности в соответствии с ГОСТ 12.3.019-80 «ССБТ. Испытания и измерения электрические. Общие требования безопасности», а также требования безопасности, приведённые в эксплуатационной документации на составные элементы комплекса и средства поверки.**

**5.2 Размещение и подключение измерительных приборов разрешается производить только при выключенном питании.**

#### **6 УСЛОВИЯ ПОВЕРКИ**

**6.1 При проведении поверки комплекса должны соблюдаться условия, приведенные в таблице 3 (если иное не оговорено в РЭ).**

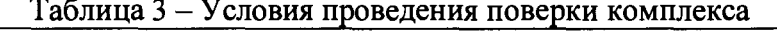

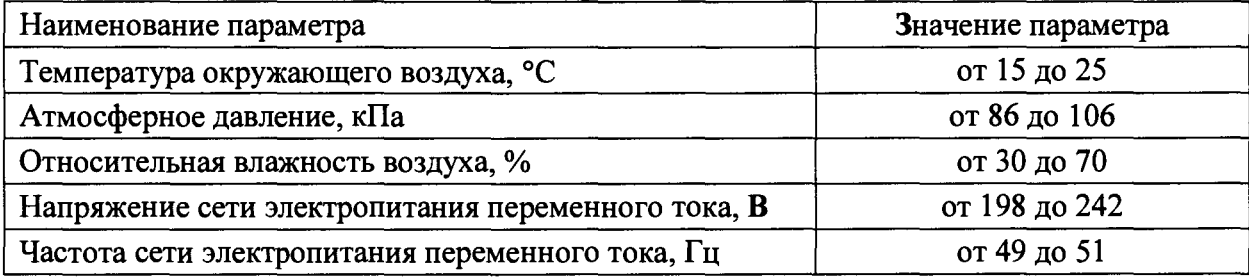

#### **7 ПОДГОТОВКА К ПРОВЕДЕНИЮ ПОВЕРКИ**

**7.1 Проверить наличие эксплуатационной документации и срок действия свидетельств о поверке на средства поверки.**

**7.2 Подготовить средства поверки к проведению измерений в соответствии с руководствами по их эксплуатации.**

#### **8 ПРОВЕДЕНИЕ ПОВЕРКИ**

#### **8.1 Внешний осмотр**

**8.1.1 При проведении внешнего осмотра комплекса проверить:**

**- комплектность и маркировку комплекса;**

**- наружную поверхность элементов комплекса, в том числе управляющих, питающих и радиочастотных кабелей, а также целостность СВЧ-соединителей;**

**- состояние органов управления;**

**- наличие свидетельства о поверке на векторный анализатор цепей (ВАЦ).**

**8.1.2 Проверку комплектности комплекса проводить путем сличения действительной комплектности с данными, приведенными в разделе «Комплектность» документа «Комплекс автоматизированный измерительно-вычислительный ТМСА 0.1-18.0 Д 101. Пас-**

**порт. ТМСА 101.018.00Д ПС» (далее - ПС).**

**8.1.3 Проверку маркировки производить путем внешнего осмотра и сличением с данными, приведенными в ПС.**

**8.1.4 Результаты внешнего осмотра считать положительными, если:**

**- комплектность и маркировка комплекса соответствуют ПС;**

**- наружная поверхность элементов комплекса не имеет механических повреждений и других дефектов;**

**- управляющие, питающие и радиочастотные кабели, а также СВЧ-соединители не имеют механических и электрических повреждений;**

**- органы управления закреплены прочно и без перекосов, действуют плавно и обеспечивают надежную фиксацию;**

**- все надписи на органах управления и индикации четкие и соответствуют их функциональному назначению;**

**- имеется свидетельство о поверке ВАЦ.**

**В противном случае результаты внешнего осмотра считать отрицательными и последующие операции поверки не проводить.**

#### **8.2 Опробование**

**8.2.1 Идентификация программного обеспечения (далее - ПО)**

**8.2.1.1 Включить персональные компьютеры (далее - ПК), для чего:**

**- на блоке источника бесперебойного питания нажать кнопку ВКЛ;**

**- нажать на системном блоке ПК кнопку включения;**

**- включить монитор.**

**Установить далее на ПК программу, позволяющую определять версию и контрольную сумму файла по алгоритму MD5, например, программу «HashTab».**

**8.2.1.2 Выбрать в папке файл** *FrequencyMeas.exe,* **нажать на правую кнопку мыши на файле и выбрать пункт «Свойства». Открыть вкладку «Хеш-суммы файлов». Наблюдать контрольную сумму файла** *FrequencyMeas.exe* **по алгоритму MD5. Открыть вкладку «О программе». Наблюдать значение версии файла** *FrequencyMeas.exe.* **Результаты наблюдения зафиксировать в рабочем журнале.**

**8.2.1.3 Повторить операции п.** 8**.2.1.2 для файла** *AmrView.exe.*

**8.2.1.4 Сравнить полученные контрольные суммы и версии с их значениями, записанными в РЭ. Результат сравнения зафиксировать в рабочем журнале.**

**8.2.1.5 Результаты идентификации ПО считать положительными, если полученные идентификационные данные ПО соответствуют значениям, приведенным в таблице 4.**

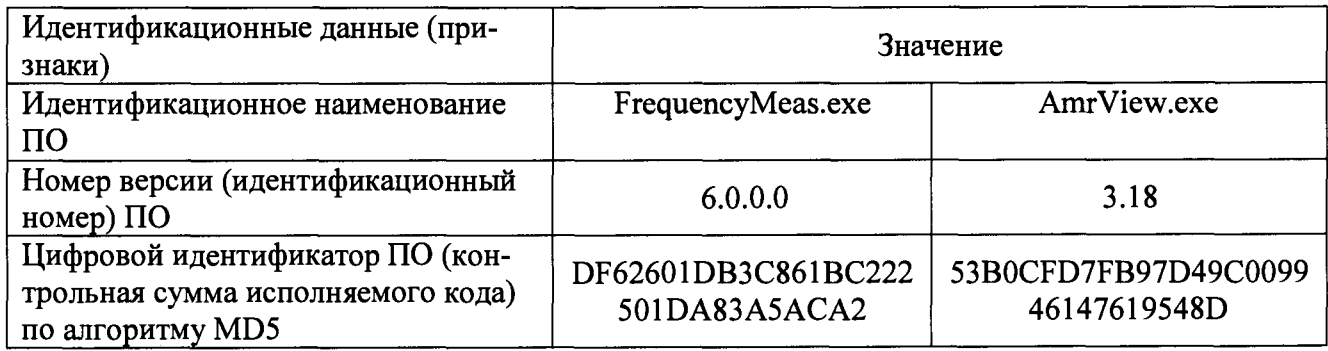

**Таблица 4 - Идентификационные данные ПО**

**В противном случае результаты проверки соответствия ПО считать отрицательными и последующие операции поверки не проводить.**

#### **8.2.2 Проверка работоспособности**

**8.2.2.1 Подготовить комплекс к работе в соответствии с документом «Комплекс автоматизированный измерительно-вычислительный ТМСА 0.1-18.0 Д 101. Руководство по эксплуатации. ТМСА 101.018.00Д РЭ. Книга 1»**

**8.2.2.2 Проверить работоспособность аппаратуры комплекса путем проверки отсутствия сообщений об ошибках и неисправностях при загрузке программных продуктов «FrequencyMeas.exe» и «AmrView.exe».**

8**.2.2.3 Проверить работоспособность приводов опорно-поворотного устройства (ОПУ) при установке углового положения по азимуту.**

**8.2.2.4 Результаты проверки считать положительными, если аппаратура комплекса работоспособна и отсутствуют сообщения об ошибках.**

**В противном случае результаты поверки считать отрицательными и последующие операции поверки не проводить, комплекс бракуется и подлежит ремонту.**

#### **8.3 Определение метрологических характеристик**

**8.3.1 Определение пределов допускаемой инструментальной погрешности измерений уровней амплитудных и фазовых диаграмм направленности**

8**.3.1.1 Подготовить анализатор цепей векторный ZVA50 для работы в соответствии с РЭ.**

8**.3.1.2 Подключить аттенюатор программируемый 84908М к измерительным портам анализатора цепей векторного ZVA50 с использованием фазостабильных кабельных сборок.**

**Установить параметры обзора:**

**- диапазон частот от 0,2 до 18 ГГц (должен содержать частоты на которых выполняются измерения в тракте комплекса);**

**- выходная мощность 0 дБ (отн. 1 мВт);**

**- ширина полосы фильтра ПЧ 1 кГц;**

**- количество усреднений** 10**;**

**- режим измерений S**12 **(или S**21**).**

**Зафиксировать амплитуду** *K xdB(nf )* **измеряемого коэффициента передачи поочередно для ослаблений программируемого аттенюатора** *xdB* **= О, 5, 10, 15, 20, 25, 30, 35, 40, 45 и 50 дБ.**

**8.3.1.3 Подготовить комплекс к работе в соответствии с РЭ. Прогреть аппаратуру не менее 30 минут.**

8**.3.1.4 В качестве вспомогательной антенны установить антенну ТМА 0,1-18 из состава комплекса. Сориентировать антенну для работы на вертикальной поляризации.**

8**.3.1.5 В качестве испытуемой антенны установить антенну П6-121 на диэлектрическом штативе. При этом использовать СВЧ-кабель из состава комплекса. Сориентировать антенну для работы на вертикальной поляризации.**

8**.3.1**.6 **Установить на ВАЦ режим измерений S**21 **и выходную мощность минус 30 дБ (отн. 1 мВт).**

8**.3.1.7 Подключить малошумящий усилитель (МШУ) из состава комплекса согласно РЭ.**

8**.3.1**.8 **В тракт между входом МШУ и испытуемой антенной подключить аттенюатор 84908М. При этом использовать СВЧ-кабели из состава комплекса.**

8**.3.1.9 Установить диапазон частот 0,2 - 0,3 ГГц, выходную мощность 0 дБ (отн. 1 мВт), полосу фильтра промежуточной частоты (ПЧ) 100 Гц. Количество частотных точек в диапазоне частот не менее 31. Без усреднений. Остальные параметры по умолчанию.**

8.3.1.10 Зафиксировать значение  $S_{xdB}(nf)$  измеряемого коэффициента передачи пооче**редно для ослаблений программируемого аттенюатора** *xdB* **= 0, 5, 10, 15, 20, 25, 30, 35, 40, 45 и 50 дБ.**

**8.3.1.11 Рассчитать пределы допускаемой инструментальной погрешности [дБ] измерений уровней амплитудных диаграмм направленности по формуле (8.3.**1**.**1**):**

$$
\delta S_{xdB}(nf) = \pm \left[ S_{xdB}(nf) - S_{0dB}(nf) \right] - \left[ K_{xdB}(nf) - K_{0dB}(nf) \right],
$$
\n(8.3.1.1)

где  $S_{xdB}(nf)$  - результаты измерений амплитуды  $S_{-5dB}(nf)$ ,  $S_{-10dB}(nf)$ ...  $S_{-50dB}(nf)$ , дБ.

**За пределы допускаемой инструментальной погрешности измерений уровней амплитудных диаграмм направленности принять среднее значение модуля погрешности в диапазоне частот.**

**8.3.1.12 Рассчитать пределы допускаемой инструментальной погрешности [—°] измерения фазы диаграммы направленности по формуле (**8**.3.1.**2**):**

$$
\Delta \phi_{xdB} = \pm \frac{180}{\pi} arctg \Big( 10^{0.05 \langle \delta S_{xdB}(\eta f) \rangle} - 1 \Big), \tag{8.3.1.2}
$$

**где** *{ssIdB(nf))* **- среднее значение модуля погрешности в диапазоне частот, дБ.**

**8.3.1.13 Повторить пп. 8.3.1.4-8.3.1.12 для диапазона частот 0,3 - 1 ГГц. В качестве испытуемой антенны использовать П6-62. Установить выходную мощность ВАЦ минус 15 дБ (отн. 1 мВт).**

**8.3.1.14 Повторить пп. 8.3.1.4-8.3.1.12 для диапазона частот 1 - 4 ГГц. В качестве испытуемой антенны использовать П6-123 из состава АИК 1-40Б. Установить выходную мощность ВАЦ минус 20 дБ (отн. 1 мВт).**

**8.3.1.15 Повторить пп. 8.3.1.4-8.3.1.12 для диапазона частот 4 - 12 ГГц. В качестве испытуемой антенны использовать П6-123 из состава АИК 1-40Б. Установить выходную мощность ВАЦ минус 10 дБ (отн. 1 мВт).**

**8.3.1.16 Повторить пп. 8.3.1.4-8.3.1.12 для диапазона частот 12 - 18 ГГц. В качестве испытуемой антенны использовать П6-128. В качестве вспомогательной антенны использовать ТМА 1-40В из состава комплекса. Установить выходную мощность ВАЦ плюс 5 дБ (отн. 1 мВт).**

**8.3.1.17 Результаты поверки считать положительными, если значения инструментальной погрешности измерений уровней амплитудных и фазовых диаграмм направленности находятся в пределах, указанных в таблице 5.**

**Таблица 5 - Пределы допускаемой инструментальной погрешности измерений уровней амплитудных (АДН) и фазовых (ФДН) диаграмм направленности (ДН)**

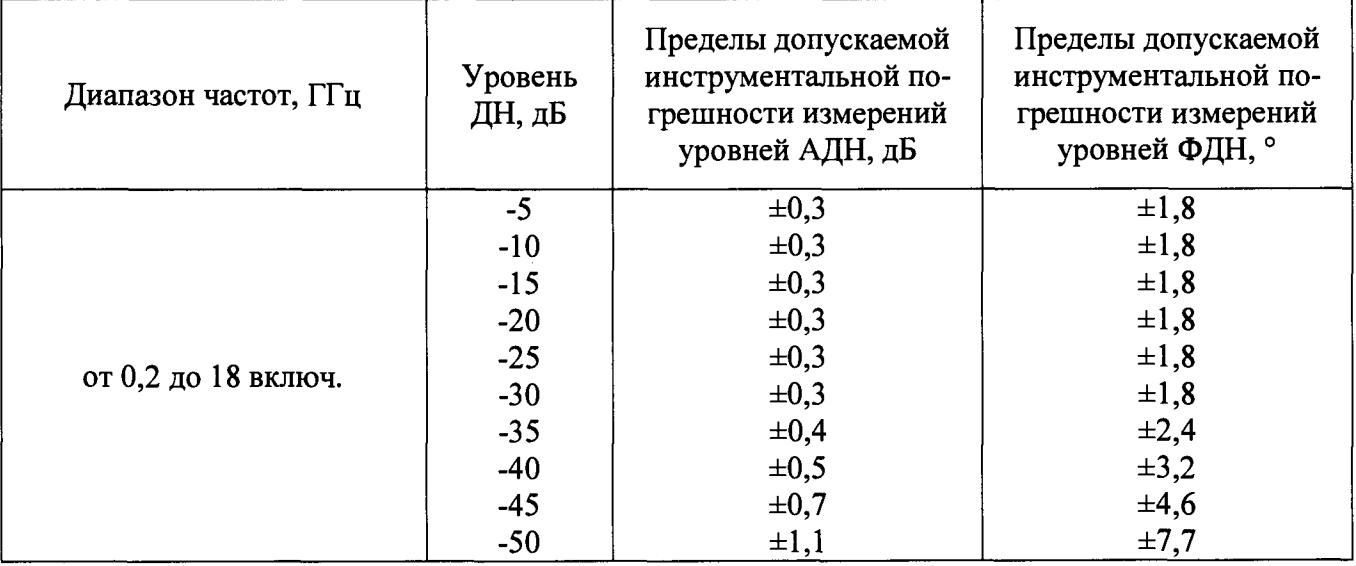

**В противном случае результаты поверки считать отрицательными и последующие операции поверки не проводить, комплекс бракуется и подлежит ремонту.**

#### **8.3.2 Определение динамического диапазона**

<span id="page-7-0"></span>**8.3.2.1 Подготовить комплекс к работе в соответствии с РЭ. Прогреть аппаратуру не менее 30 минут.**

8**.3.2.2 Установить на ВАЦ режим измерений S**21 **и выходную мощность 0 дБ (отн. 1 мВт).**

8**.3.2.3 Подключить МШУ из состава комплекса согласно РЭ.**

**8.3.2.4 Ко входу МИТУ подключить аттенюатор 84908М. Второй разъем аттенюатора оставить свободным. При этом использовать СВЧ-кабели из состава комплекса. Установить ослабление аттенюатора 10 дБ.**

8**.3.2.5 Установить диапазон частот 0,2 - 0,3 ГГц, ширину полосы фильтра ПЧ 100 Гц. Количество частотных точек в диапазоне частот не менее 31. Без усреднений. Остальные параметры по умолчанию.**

8.3.2.6 Зафиксировать значение  $S_N(nf)$  уровня шума [дБ].

8**.3.2.7 Рассчитать динамический диапазон комплекса при измерениях в частотной области по формуле (**8**.3.2.1):**

$$
D(n f) = S_{0dB}(nf) - (\langle S_N(n f) \rangle + 3) + A, \qquad (8.3.2.1)
$$

 $r_{\text{A}}(s_{N}(nf))$  - среднее значение уровня шума в диапазоне частот, дБ;

 $A = 0.8 + 0.04 \times F$  – вносимые потери аттеню атора 84908M на частоте  $F$  (ГГц), дБ.

8**.3.2**.8 **Повторить пп.** 8**.3.2.5-8.3.2.7 для диапазонов частот 0,3-1, 1 - 4, 4 - 12, 12 - 18 ГГц.**

8**.3.2.9 Результаты поверки считать положительными, если значения динамического диапазона комплекса соответствуют указанным в таблице** 6**.**

**Таблица** 6 **- Динамический диапазон комплекса**

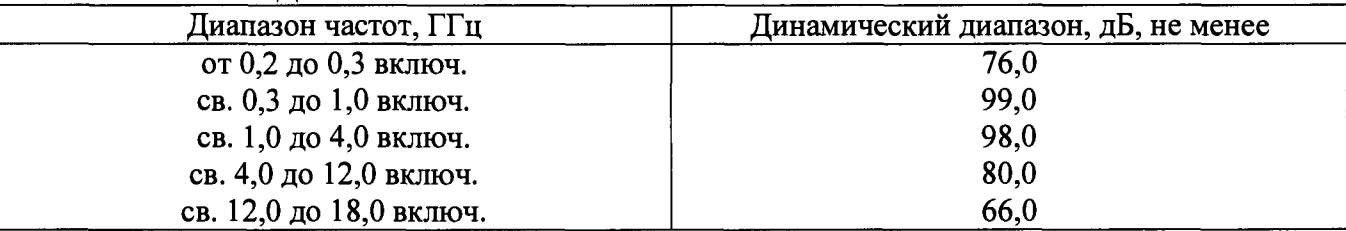

**В противном случае результаты поверки считать отрицательными и последующие операции поверки не проводить, комплекс бракуется и подлежит ремонту.**

### <span id="page-8-0"></span>**8.3.3 Определение пределов допускаемой погрешности измерений уровней амплитудных, фазовых и поляризационных диаграмм направленности**

**8.3.3.1 Определение погрешности измерений амплитудных (фазовых) ДН и поляризационных диаграмм проводить для условия, что расстояние** *R* **между антеннами при измерениях удовлетворяет условию «дальней зоны».**

**Определение погрешностей измерений амплитудных (фазовых) ДН и поляризационных диаграмм выполняется с учетом их инструментальных погрешностей и методической погрешности из-за источников переотражений в соответствии с требованиями ГОСТ 8.736-2011.**

8**.3.3.2 Рассчитать составляющую погрешности измерений, обусловленную инструментальной погрешностью приемного устройства** *А* **[дБ], определяемой в п. 8.3.3, по формуле (8.3.3.**1**):**

$$
\theta_{H} = 10^{0,1A} - 1. \tag{8.3.3.1}
$$

**Погрешность измерений уровней ДН минус 3 и минус** 6 **дБ рассчитать при ослаблении аттенюатора 5 дБ.**

8**.3.3.3 Рассчитать составляющую погрешности измерений из-за наличия побочных переотражений в безэховой камере по формуле (**8**.3.3.2):**

$$
\theta_{\text{KS}} = (1 + 10^{-0.05(L - \text{KS})})^2 - 1, \quad (8.3.3.2)
$$

**где** *L* **- измеряемый уровень диаграммы, дБ;**

*К Б -* **коэффициент безэховости, дБ, подставляется из таблицы** 6**.**

8**.3.3.4 Рассчитать доверительные границы** *( р = 0,99)* **случайной погрешности, обусловленной влиянием собственных шумов комплекса, по формуле (**8**.3.3.3):**

$$
\varepsilon = \left(1 + 10^{-0.05(L+SNR)}\right)^2 - 1, \tag{8.3.3.3}
$$

**где** *SNR* **= 60 - отношение сигнал/шум в направлении максимума ДН, дБ.**

8**.3.3.5 Рассчитать пределы допускаемой погрешности измерений уровней амплитудных ДН и поляризационных диаграмм (для доверительной вероятности 0,95) в диапазоне частот по формуле (8.3.3.4):**

$$
\delta_{JHH} = \frac{\varepsilon + \theta_H + \theta_{K5}}{\varepsilon_{2,56}^2 + \frac{1}{\sqrt{3}} (\theta_H + \theta_{K5})} \sqrt{\frac{1}{3} (\theta_H + \theta_{K5})^2 + \frac{\varepsilon^2}{6,56}},
$$
(8.3.3.4)

8**.3.3**.6 **Рассчитать пределы допускаемой погрешности измерений уровней амплитудной ДН в логарифмический масштаб по формуле (**8**.3.3.5):**

$$
\delta_{\text{JOT}} = \pm 10 \lg(1 + \delta_{\text{JHH}}). \tag{8.3.3.5}
$$

**Рассчитать пределы допускаемой погрешности измерений фазовой ДН по формуле (8.3.3.6):**

$$
\delta_{\phi} = \pm a \tan(\delta_{\text{JHH}}). \tag{8.3.3.6}
$$

8**.3.3.7 Результаты поверки считать положительными, если значения погрешности измерений уровней амплитудных (АДН), фазовых (ФДН) и поляризационных диаграмм направленности находятся в пределах, приведенных в таблице 7.**

**Таблица 7 - Пределы допускаемой погрешности измерений уровней амплитудных (АДН), фазовых (ФДН) и поляризационных диаграмм направленности\_\_\_\_\_\_\_\_\_\_\_\_\_\_\_\_\_**

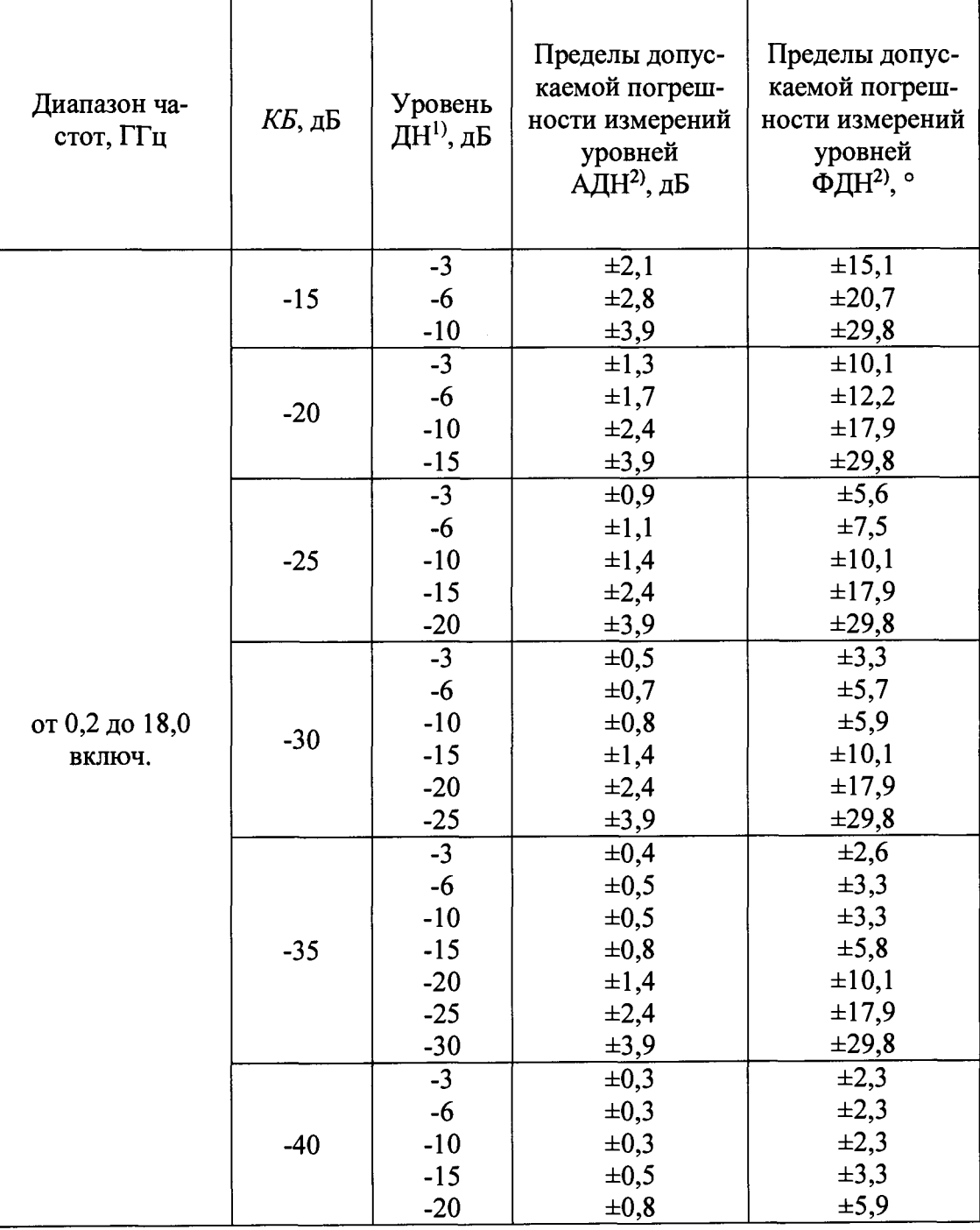

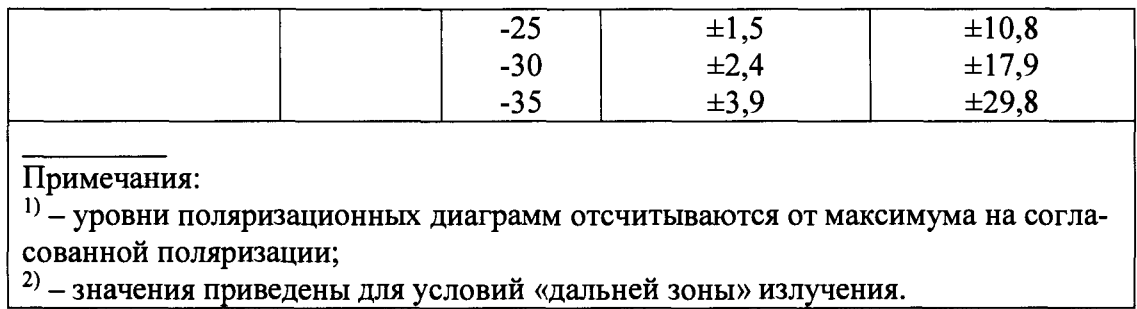

**В противном случае результаты поверки считать отрицательными и последующие операции поверки не проводить, комплекс бракуется и подлежит ремонту.**

<span id="page-10-0"></span>**8.3.4 Определение пределов допускаемой погрешности измерений коэффициента усиления методом замещения и диапазона рабочих частот**

**8.3.4.1 Определение пределов допускаемой погрешности измерений коэффициента усиления методом замещения проводить в соответствии ГОСТ 8.736-2011 на основе частных составляющих суммарной погрешности по формуле (**8**.3.4.1):**

$$
\Delta G = \pm 101 g \Big( 1 + 1, 1 \sqrt{\theta_1^2 + \theta_2^2 + \theta_3^2 + \theta_4^2 + \theta_5^2 + \theta_6^2 + \theta_7^2} \Big), \quad (8.3.4.1)
$$

где  $\theta_1$  - границы частной составляющей суммарной погрешности, обусловленной погрешно**стью КУ эталонной антенны A***G3 ,* **принимаются равными 0,5; 0,8; 1,0 и 1,5 дБ (что соответствует 0,12; 0,2; 0,26 и 0,41);**

*в 2* **- границы частной составляющей суммарной погрешности, обусловленной инстру**ментальной погрешностью  $\delta S_{\text{vdb}}(nf)$  [дБ], определяемой в п. 5.1 для ослабления 10 дБ, вычис**ляются по формуле (**8**.3.4.2):**

$$
\theta_2 = 10^{0,1\Delta S_{xdB}(nf)} - 1; \tag{8.3.4.2}
$$

*в ъ* **- границы частной составляющей суммарной погрешности, обусловленной конечным расстоянием между антеннами, принимаются равными 0,05 при выполнении условия**  $R$  ≥ 2 ⋅  $D$ <sup>2</sup> /  $\lambda$  (где  $\lambda$  – длина волны, м;  $D$  - наибольший из размеров раскрывов антенн, м);

04 **- границы частной составляющей суммарной погрешности, обусловленной побочными переотражениями от элементов антенного полигона, вычисляемые по формуле (**8**.3.4.3):**

$$
\theta_{5} = (1+10^{0,05KB})^{2} - 1, \qquad (8.3.4.3)
$$

**где** *КБ -* **коэффициент безэховости, дБ, подставляется из таблицы 7.**

*в 5* **- границы частной составляющей суммарной погрешности, обусловленной поляризационными потерями, вычисляемые по формуле (**8**.3.4.4):**

$$
\theta_6 = \left(1 + 10^{0,05K}\right)^2 - 1,\tag{8.3.4.4}
$$

**где** *К -* **наибольший уровень кроссполяризационной составляющей поля излучения среди эталонной и исследуемой антенн, принимается равным минус 25 дБ;**

*в 6 -* **границы частной составляющей суммарной погрешности, обусловленной рассогласованием СВЧ трактов эталонной и исследуемой антенн, принимаются равными 0,14.**

*в п* **- границы частной составляющей суммарной погрешности, обусловленной неточной установкой фазовых центров антенн и другими факторами, принимаются равными 0,05.**

**8.3.4.2 Результаты поверки считать положительными, если значения допускаемой погрешности измерений коэффициента усиления (КУ) методом замещения в диапазоне частот, при погрешности КУ эталонной антенны, находятся в пределах, указанных в таблице** 8**.**

**Таблица** 8 **- Пределы допускаемой погрешности измерений КУ методом замещения (для данного коэффициента безэховости КБ) \_\_\_\_\_\_\_\_\_\_\_\_\_\_\_\_\_\_\_\_\_\_\_\_\_\_\_\_\_\_\_\_\_\_\_\_\_\_\_\_\_\_\_\_\_\_\_\_\_\_**

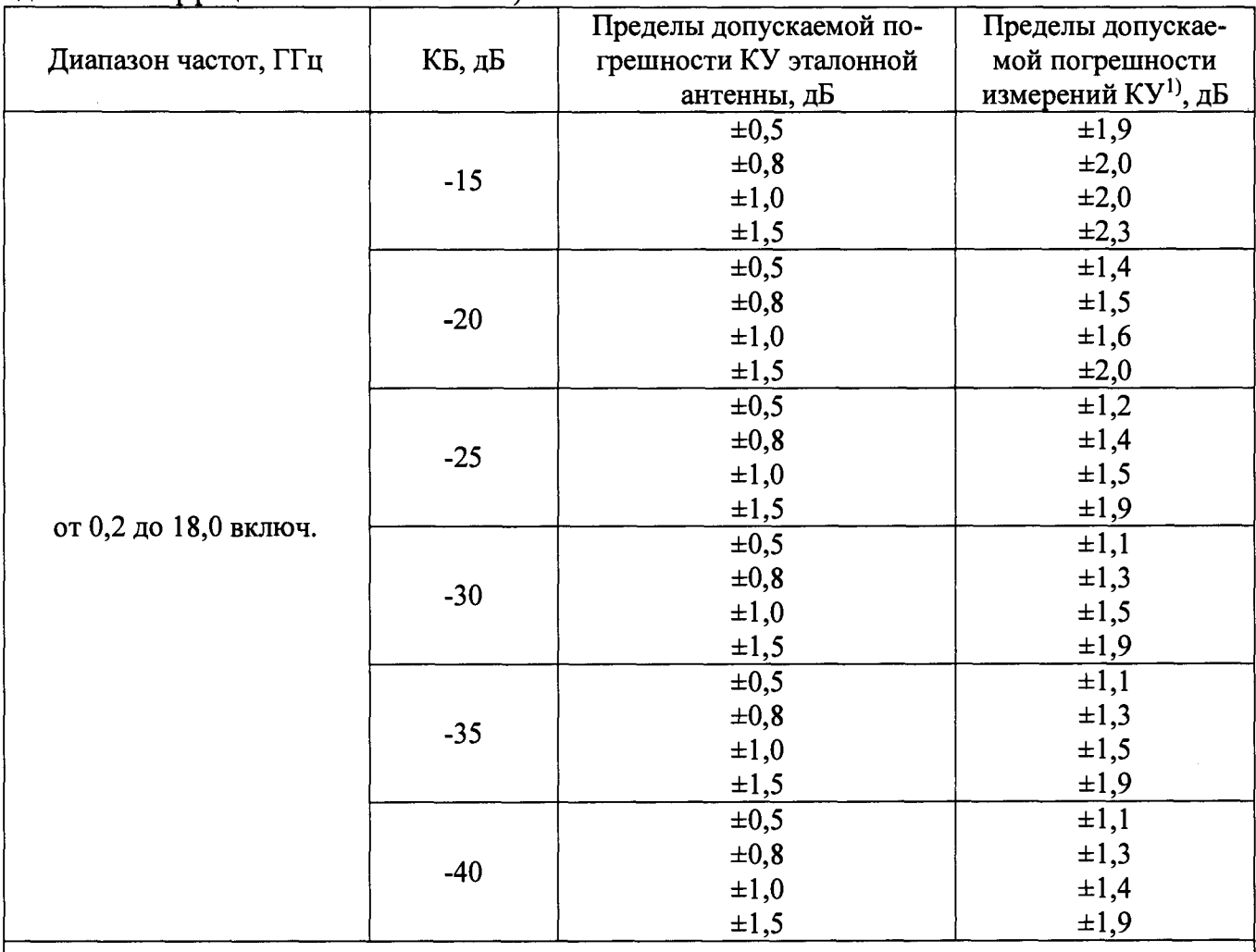

<sup>1)</sup> Примечание: при КСВН антенн не более 2,2 и условии «дальней зоны» излучения.

8**.3.4.3 Проверку диапазона рабочих частот проводить по результатам определения погрешностей измерений КУ методом замещения (п.** 8**.3.4.2).**

8**.3.4.4 Результаты поверки считать положительными, если в диапазоне частот от 0,2 до 18,0 ГГц значения погрешностей измерений коэффициента усиления (КУ) методом замещения находятся в допускаемых пределах, приведенных в п. 8.3.4.2. В этом случае диапазон частот комплекса составляет от 0,2 до 18,0 ГГц.**

**В противном случае результаты поверки считать отрицательными и последующие операции поверки не проводить, комплекс бракуется и подлежит ремонту.**

**8.3.5 Определение диапазона изменения углов поворота опорно-поворотного устройства (ОПУ) и диапазона перемещения ОПУ по слайдеру, определение абсолютной погрешности установки углового положения ОПУ и установки положения ОПУ по слайдеру**

**8.3.5.1 Определение диапазона изменения угла поворота ОПУ в азимутальной плоскости и по крену проводят с помощью лазерного трекера Leica Absolute Tracker АТ401 в соответствии с его руководством по эксплуатации. Определение действительных значений углов поворота осуществляется с использованием программных средств трекера.**

8**.3.5.2 Результаты поверки считать положительными, если диапазон изменения угла поворота ОПУ составляет:**

**- в азимутальной плоскости - по крену ± 180°; не ограничен.**

**8.3.5.3 Определение абсолютной погрешности установки углового положения ОПУ проводить с помощью лазерного трекера Leica АТ401 в соответствии с его руководством по эксплуатации. Определение действительных значений углов поворота осуществляется с использованием программных средств трекера.**

8**.3.5.4 Установить на башню ОПУ уголковый отражатель (УО) из состава трекера. Рас**стояние от УО до оси вращения ОПУ должно составлять не менее 0,5 м.

**8.3.5.5 Установить ОПУ в положение по углу азимута «0°00'».**

8**.3.5**.6 **Установить ОПУ в положение по крену «0°00'».**

8**.3.5.7 Вращая ОПУ по азимуту в пределах от 0 до 10 градусов, для каждого углового** положения зафиксировать показания трекера. При пропадании сигнала от УО повернуть его от**ражающей частью в сторону трекера.**

8**.3.5**.8 **Для каждого углового положения вычислить с учетом знака абсолютную погрешность установки угла поворота ОПУ по формуле (8.3.5.1):**

$$
\Delta \alpha = \alpha_c - \alpha_m - n \cdot 360^\circ, \tag{8.3.5.1}
$$

**где** *а с* **- угол, установленный в программе, в градусах;**

*а т* **- угол, измеренный трекером, в градусах и минутах;**

*п-* **количество полных оборотов.**

8**.3.5.9 Повторить операции по пп.** 8**.3.5.7-8.3.5**.8 **два раза.**

**8.3.5.10 Для каждого углового положения вычислить значение абсолютной погрешности установки угла поворота ОПУ по азимуту.**

**8.3.5.11. Повторить операции пп. 8.3.5.5-8.3.5.10, вращая ОПУ по крену в пределах от 0 до** 10 **градусов для определения абсолютной погрешности установки углового положения по крену.**

**8.3.5.12 Результаты поверки считать положительными, если значения абсолютной погрешности установки углового положения ОПУ в азимутальной плоскости и по крену находятся в пределах ± 0,05 градусов.**

**8.3.5.13 Определение диапазона перемещения ОПУ по слайдеру Z проводить с использованием лазерного трекера Leica Absolute Tracker АТ401. Установить на башню ОПУ УО. Установить ОПУ в одну из крайних позиций, провести измерение координат УО. Затем переместить ОПУ в крайнюю противоположную позицию, провести измерение координат УО. Вычислить расстояние между крайними положениями.**

**8.3.5.14 Повторить операции по п. 8.3.5.13 для слайдера X.**

**8.3.5.15 Результаты поверки считать положительными, если диапазон перемещения по слайдеру Z составляет от 0 до 0,6 м, по слайдеру X от 0 до 0,24 м.**

**8.3.5.16 Определение абсолютной погрешности установки положения ОПУ по слайдеру проводить с использованием лазерного трекера Leica Absolute Tracker АТ401. Установить на башню ОПУ УО.**

**8.3.5.17 Установить ОПУ в положение по слайдеру «0».**

**8.3.5.18 Перемещая ОПУ по слайдеру Z в пределах от 0 до 600 мм, с шагом 300 мм, для каждого пространственного положения зафиксировать показания трекера.**

**8.3.5.19 Для каждого пространственного положения вычислить с учетом знака абсолютную погрешность установки положения ОПУ по формуле (8.3.5.2):**

$$
\Delta l = l_c - l_m, \qquad (8.3.5.2)
$$

где  $l_c$  - координата, установленная в программе, в мм;

*1т* **- координата, измеренная трекером, в мм.**

**8.3.5.20 Повторить операции по пп. 8.3.5.17-8.3.5.19 два раза.**

**8.3.5.21 Для каждого пространственного положения вычислить значение абсолютной по-**

грешности установки положения ОПУ.

8.3.5.22 Повторить операции по пп. 8.3.5.16-8.3.5.21 для слайдера X в пределах от 0 до 240 мм, с шагом 120 мм.

8.3.5.23 Результаты поверки считать положительными, если значения абсолютной погрешности установки положения ОПУ по слайдерам Z и X находятся в пределах  $\pm$  0,2 мм.

В противном случае результаты поверки считать отрицательными и последующие операции поверки не проводить, комплекс бракуется и подлежит ремонту.

#### <span id="page-13-0"></span>**9 ОФОРМЛЕНИЕ РЕЗУЛЬТАТОВ ПОВЕРКИ**

9.1 Комплекс признается годным, если в ходе поверки все результаты поверки положительные.

9.2 Результаты поверки удостоверяются свидетельством о поверке.

9.3 При проведении поверки отдельных измерительных каналов (частотных поддиапазонов) комплекса в свидетельстве о поверке указываются об объёме проведённой поверки.

9.3 Если по результатам поверки комплекс признан непригодным к применению, оформляется извещение о непригодности к применению с указанием причин непригодности.

Заместитель начальника НИО-1 ФГУП «ВНИИФТРИ» **А.В. Титаренко** 

Начальник НИО-1 ФГУП «ВНИИФТРИ»  $\begin{bmatrix} 0. \text{B. Каминский} \\ \text{А. Kаминский} \end{bmatrix}$  О.В. Каминский